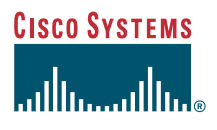

#### Benutzerhandbuch

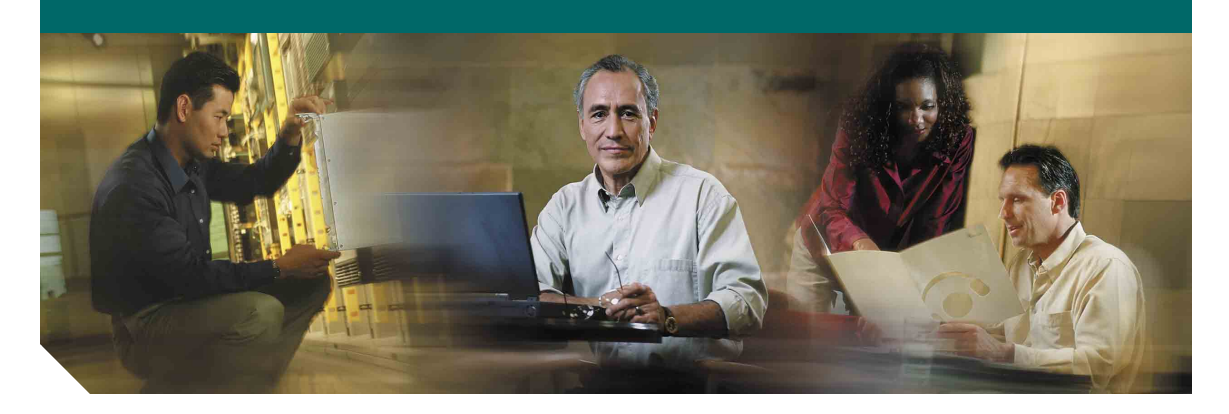

## **Cisco Unified IP-Telefon 7902G für Cisco Unified CallManager 5.0 (SCCP)**

**EINSCHLIESSLICH LIZENZ UND GARANTIE**

#### **Hauptsitz**

Cisco Systems, Inc. 170 West Tasman Drive San Jose, CA 95134-1706 USA <http://www.cisco.com> Tel.: +1 408 526-4000 +1 800 553-NETS (6387) Fax: +1 408 526-4100

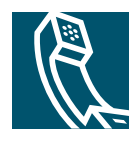

#### <span id="page-2-2"></span>**Allgemeine Aufgaben**

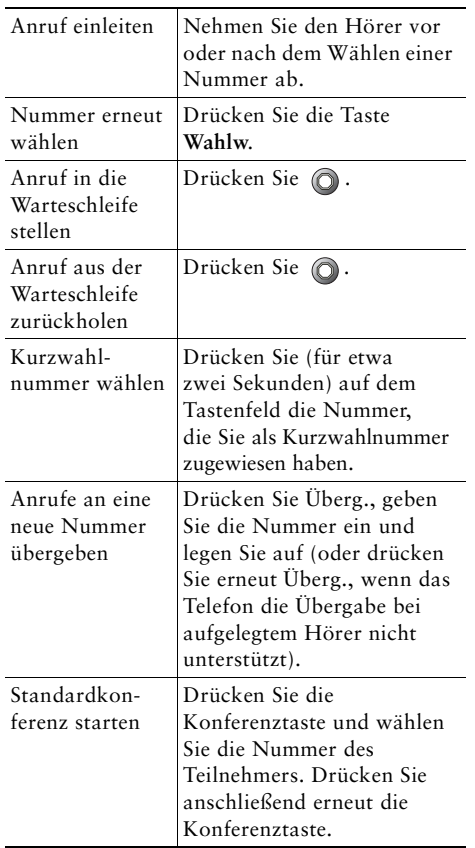

# **CISCO SYSTEMS**

Cisco, Cisco IOS, Cisco Systems und das Cisco Systems-Logo sind eingetragene Marken von Cisco Systems, Inc., und/oder von Partnerunternehmen in den USA und bestimmten anderen Ländern. Alle anderen in diesem Dokument oder auf der Website erwähnten Markennamen, Namen oder Marken sind Eigentum der jeweiligen Inhaber. Die Verwendung des Wortes "Partner" impliziert keine partnerschaftliche Beziehung zwischen Cisco und einem anderen Unternehmen. (0601R)

© 2006 Cisco Systems, Inc. Alle Rechte vorbehalten.

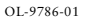

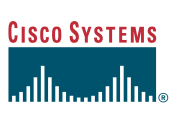

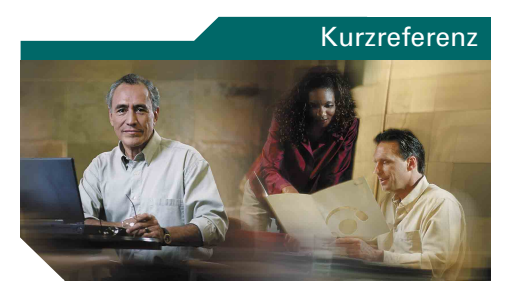

#### **Cisco Unified IP-Telefon 7902G für Cisco Unified CallManager 5.0 (SCCP)**

[Beschreibung der Funktionstasten](#page-2-0) [Tastensymbole](#page-2-1) [Allgemeine Aufgaben](#page-2-2)

#### <span id="page-2-0"></span>**Beschreibung der Funktionstasten**

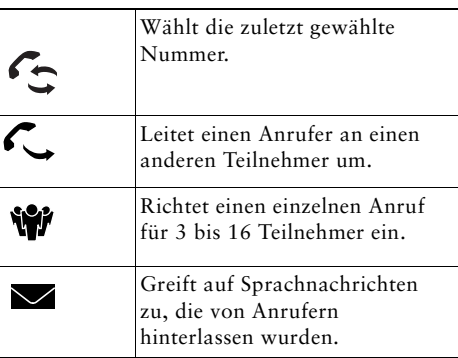

#### <span id="page-2-1"></span>**Tastensymbole**

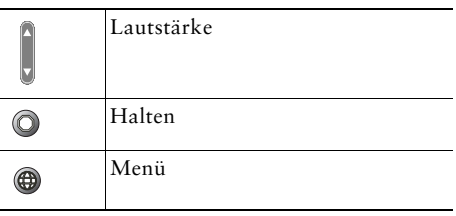

- -- -- - - - - - -41. . .

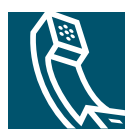

## **Inhalt**

#### **[Erste Schritte](#page-6-0) 1**

[Informationen zur Verwendung des Handbuchs](#page-6-1) **1** [Zusätzliche Informationen](#page-7-0) **2** [Sicherheitsinformationen und Leistungsdaten](#page-7-1) **2** [Zugriffshilfe](#page-9-0) **4**

#### **[Telefon anschließen](#page-10-0) 5**

#### **[Überblick über das Telefon](#page-12-0) 7**

[Tasten und Hardware](#page-12-1) **7** [Grundlegende Informationen zur Verfügbarkeit von Funktionen](#page-14-0) **9** [Abnehmen und Auflegen](#page-14-1) **9**

#### **[Grundlegende Anrufverarbeitungsfunktionen](#page-15-0) 10**

[Anrufe einleiten](#page-15-1) **10** [Anrufe annehmen](#page-15-2) **10** [Anrufe beenden](#page-15-3) **10** [Anrufe halten und heranholen](#page-16-0) **11** [Anrufe übergeben](#page-16-1) **11** [Konferenzgespräche durchführen](#page-17-0) **12** [Anrufe an eine andere Nummer umleiten](#page-19-0) **14** [Sprachnachrichten verwenden](#page-20-0) **15**

#### **[Kritische Anrufe priorisieren](#page-21-0) 16**

#### **[Telefoneinstellungen anpassen](#page-22-0) 17**

[Lautstärke einstellen](#page-22-1) **17**

#### **[Telefon über das Web anpassen](#page-24-0) 19**

[Auf die Webseiten für Benutzeroptionen zugreifen](#page-24-1) **19** [Funktionen über das Web konfigurieren](#page-25-0) **20** [Kurzwahleinträge über das Web einrichten](#page-26-0) **21** [Benutzereinstellungen über das Web steuern](#page-26-1) **21** [Cisco WebDialer verwenden](#page-27-0) **22**

#### **[Problembehandlung bei Ihrem Telefon](#page-29-0) 24**

**[Geltungsbedingungen für die von Cisco gewährte beschränkte einjährige](#page-30-0)  [Hardware-Garantie](#page-30-0) 25**

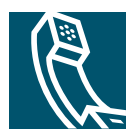

# <span id="page-6-0"></span>**Erste Schritte**

In den folgenden Abschnitten finden Sie grundlegende Informationen, die Sie für die ersten Schritte mit Ihrem neuen Cisco Unified IP-Telefon benötigen.

## <span id="page-6-1"></span>**Informationen zur Verwendung des Handbuchs**

Dieses Handbuch bietet Ihnen einen Überblick über die Funktionen Ihres Telefons. Sie können es entweder vollständig durchlesen, um sich umfassende Kenntnisse zu den Telefonfunktionen anzueignen oder mit Hilfe der folgenden Tabelle direkt zu den am häufigsten benötigten Abschnitten springen.

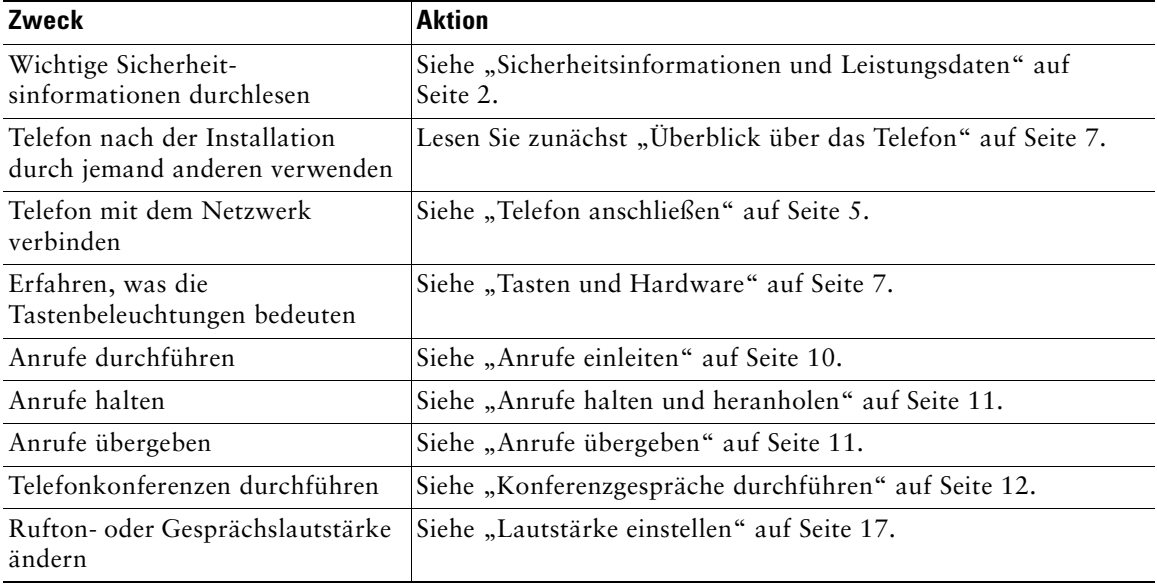

# <span id="page-7-0"></span>**Zusätzliche Informationen**

Sie können im Internet unter folgender URL auf die aktuellste Cisco-Dokumentation zugreifen: <http://www.cisco.com/univercd/home/home.htm> Sie können unter folgender URL auf die Cisco-Website zugreifen: <http://www.cisco.com> Über die folgende URL können Sie auf internationale Cisco-Websites zugreifen: [http://www.cisco.com/public/countries\\_languages.shtml](http://www.cisco.com/public/countries_languages.shtml)

## <span id="page-7-1"></span>**Sicherheitsinformationen und Leistungsdaten**

Lesen Sie bitte die folgenden Sicherheitshinweise, bevor Sie das Cisco Unified IP-Telefon installieren oder verwenden:

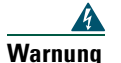

#### **Warnung WICHTIGE SICHERHEITSHINWEISE**

**Dieses Warnsymbol bedeutet Gefahr. Sie befinden sich in einer Situation, die zu Verletzungen führen kann. Machen Sie sich vor der Arbeit mit Geräten mit den Gefahren elektrischer Schaltungen und den üblichen Verfahren zur Vorbeugung von Unfällen vertraut. Anhand der am Ende jeder Warnmeldung angegebenen Nummer können Sie sich in der diesem Gerät beiliegenden Übersetzung der Sicherheitswarnungen über die Bedeutung der jeweiligen Warnung informieren.** Hinweis 1071

#### **BEWAHREN SIE DIESE HINWEISE GUT AUF**

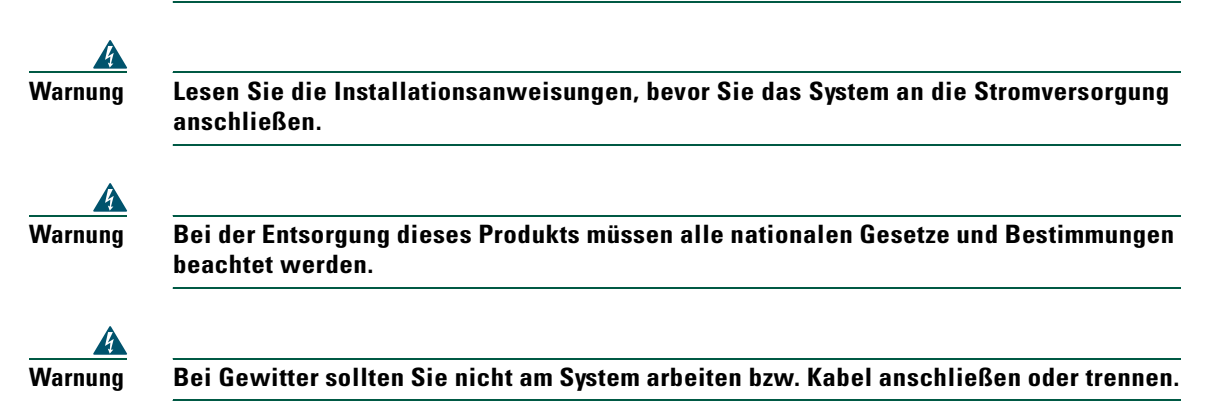

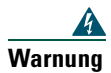

**Warnung Verbinden Sie zur Vermeidung elektrischer Schläge keine SELV-Stromkreise (Safety Extra Low Voltage, Sicherheitskleinspannung) mit TNV-Stromkreisen (Telephone Network Voltage, Telefonnetzspannung). LAN-Anschlüsse verwenden SELV-Stromkreise und WAN-Anschlüsse TNV-Stromkreise. Einige LAN- und WAN-Anschlüsse verwenden RJ-45-Stecker. Handeln Sie beim Anschließen von Kabeln mit Vorsicht.**

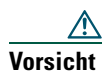

Interne Stromkreise versorgen die Kommunikationskabel mit Strom. Verwenden Sie das von Cisco mitgelieferte Kabel oder mindestens ein AWG 24-Kommunikationskabel.

#### **Externes Netzteil verwenden**

Die folgenden Warnhinweise beziehen sich auf die Verwendung des Cisco Unified IP-Telefons mit dem externen Netzteil:

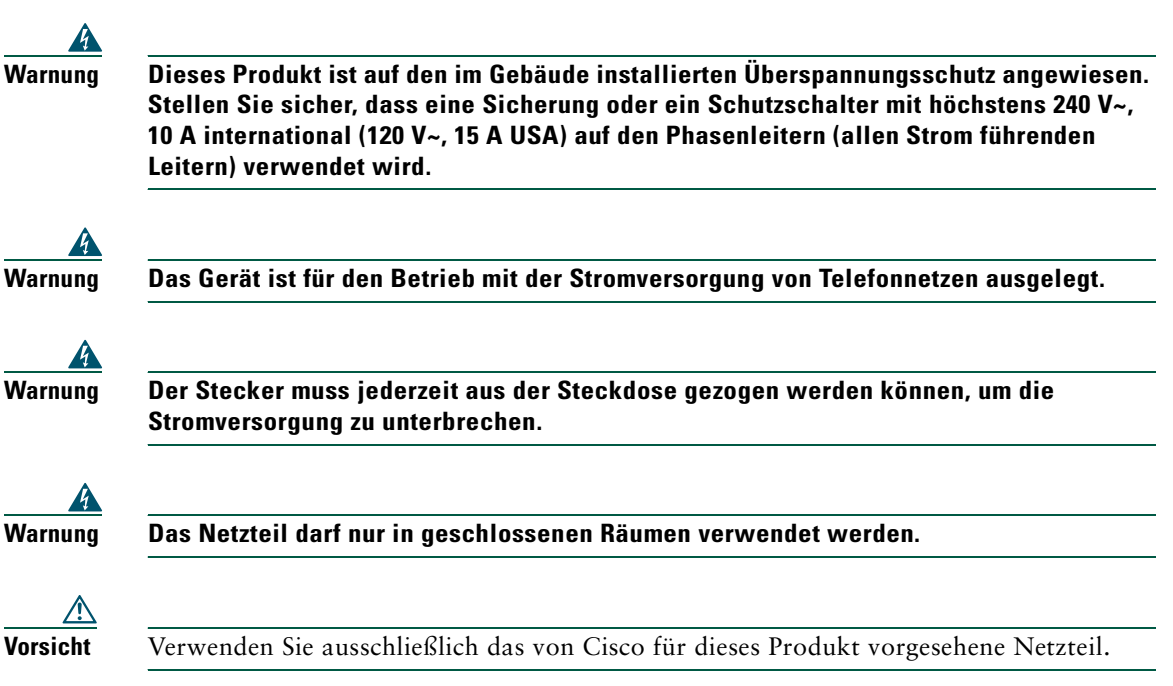

#### **Stromausfall**

Die Verfügbarkeit des Notrufs auf Ihrem Telefon ist nur dann gewährleistet, wenn das Telefon mit Strom versorgt ist. Im Falle eines Stromausfalls können Notrufnummern erst nach Wiederherstellung der Stromzufuhr erneut gewählt werden. Bei einer Unterbrechung der Stromversorgung oder bei einem Stromausfall müssen Sie das Gerät möglicherweise zurücksetzen oder neu konfigurieren, um Notrufnummern wählen zu können.

# <span id="page-9-0"></span>**Zugriffshilfe**

Eine Liste behindertengerechter Zubehörteile kann auf Anforderung zur Verfügung gestellt werden.

# <span id="page-10-1"></span><span id="page-10-0"></span>**Telefon anschließen**

Wenden Sie sich an Ihren Systemverwalter, um das neue Cisco Unified IP-Telefon an das IP-Telefonnetzwerk anschließen zu lassen. Wenn das nicht möglich ist, können Sie Ihr Telefon auch selbst anschließen. Nehmen Sie dazu die folgende Abbildung und Tabelle zu Hilfe.

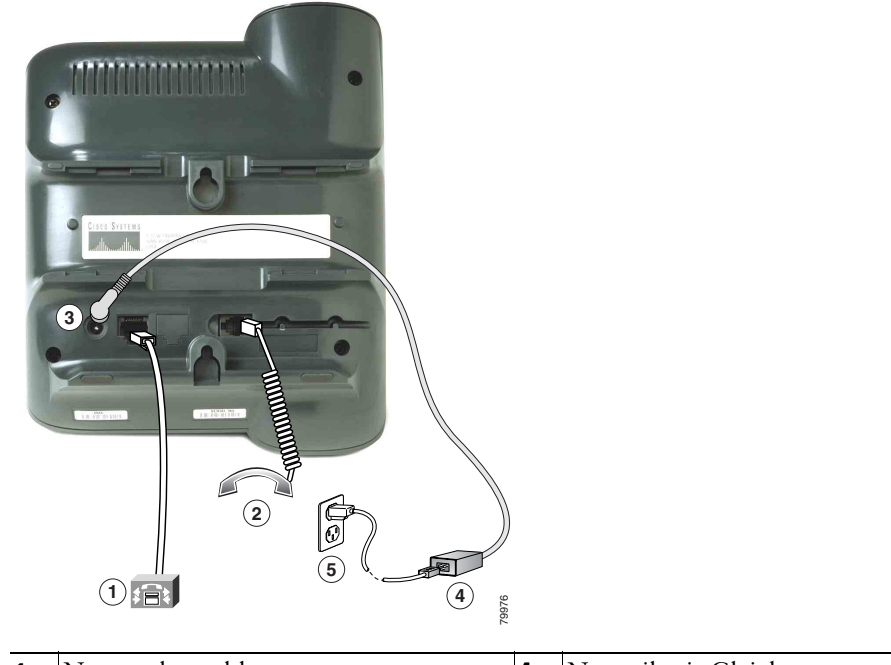

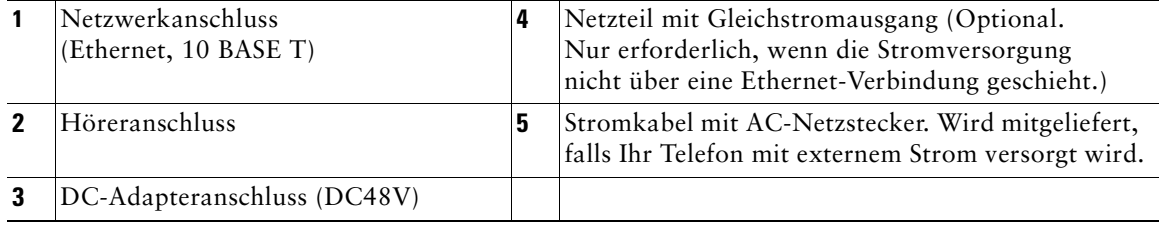

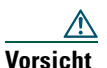

**Vorsicht** Wenn Sie das Telefon lokal an die Stromversorgung anschließen möchten (anstatt den Strom über die Ethernet-Verbindung zu beziehen), sollten Sie nur ein 48-Volt-Netzteil von Cisco verwenden, das für den Betrieb mit einem Cisco Unified IP-Telefon ausgelegt ist.

#### **Hörerstation einstellen**

Nach dem Anschließen des Telefons kann es angebracht sein, die Hörerstation anzupassen, damit der Hörer nicht aus seiner Halterung rutscht. Entsprechende Anweisungen finden Sie in der folgenden Tabelle.

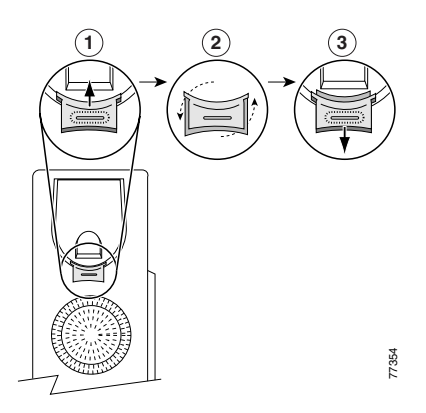

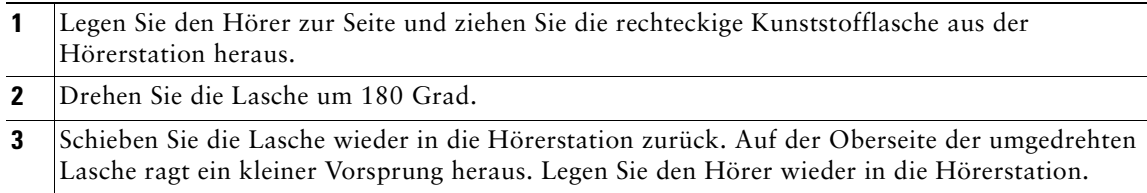

#### **Registrieren mit TAPS**

Nachdem Ihr Telefon an das Netzwerk angeschlossen wurde, werden Sie vom Systemverwalter möglicherweise aufgefordert, Ihr Telefon mit Hilfe von TAPS (Tool for Auto-Registered Phone Support) automatisch registrieren zu lassen. TAPS kann für ein neues Telefon oder aber für den Austausch eines vorhandenen Telefons verwendet werden.

Zur Registrierung mit TAPS nehmen Sie den Hörer ab, geben die TAPS-Anschlussnummer ein, die Sie vom Systemverwalter erhalten haben, und folgen dann den Sprachanweisungen. Möglicherweise müssen Sie die gesamte Anschlussnummer einschließlich der Vorwahlnummer eingeben. Legen Sie den Hörer auf, sobald Ihr Telefon eine Bestätigungsmeldung anzeigt. Das Telefon führt einen Neustart aus.

# <span id="page-12-2"></span><span id="page-12-0"></span>**Überblick über das Telefon**

Das Cisco Unified IP-Telefon 7902G ist ein Einsteigertelefon, das die folgenden Funktionen bietet:

- **•** Sprachübertragung über ein Datennetzwerk
- **•** Unterstützung von bis zu zwei Anrufen über eine Telefonleitung
- **•** Vertraute Telefonfunktionen zur einfachen Handhabung von Anrufen
- **•** Online-Steuerung über die Webseiten für Benutzeroptionen

## $\circledast$ 1 2 3 4  $\mathbf{5}$  $\widehat{\mathbf{6}}$ ٦. 5870 7)

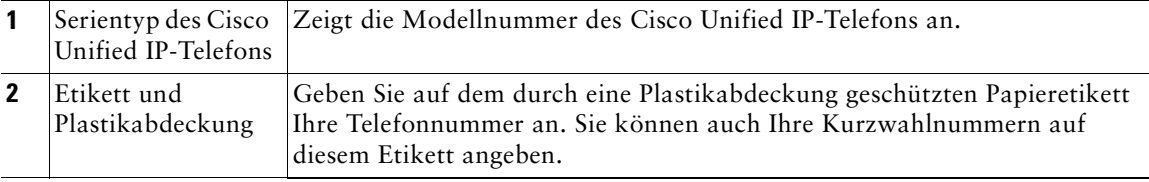

## <span id="page-12-3"></span><span id="page-12-1"></span>**Tasten und Hardware**

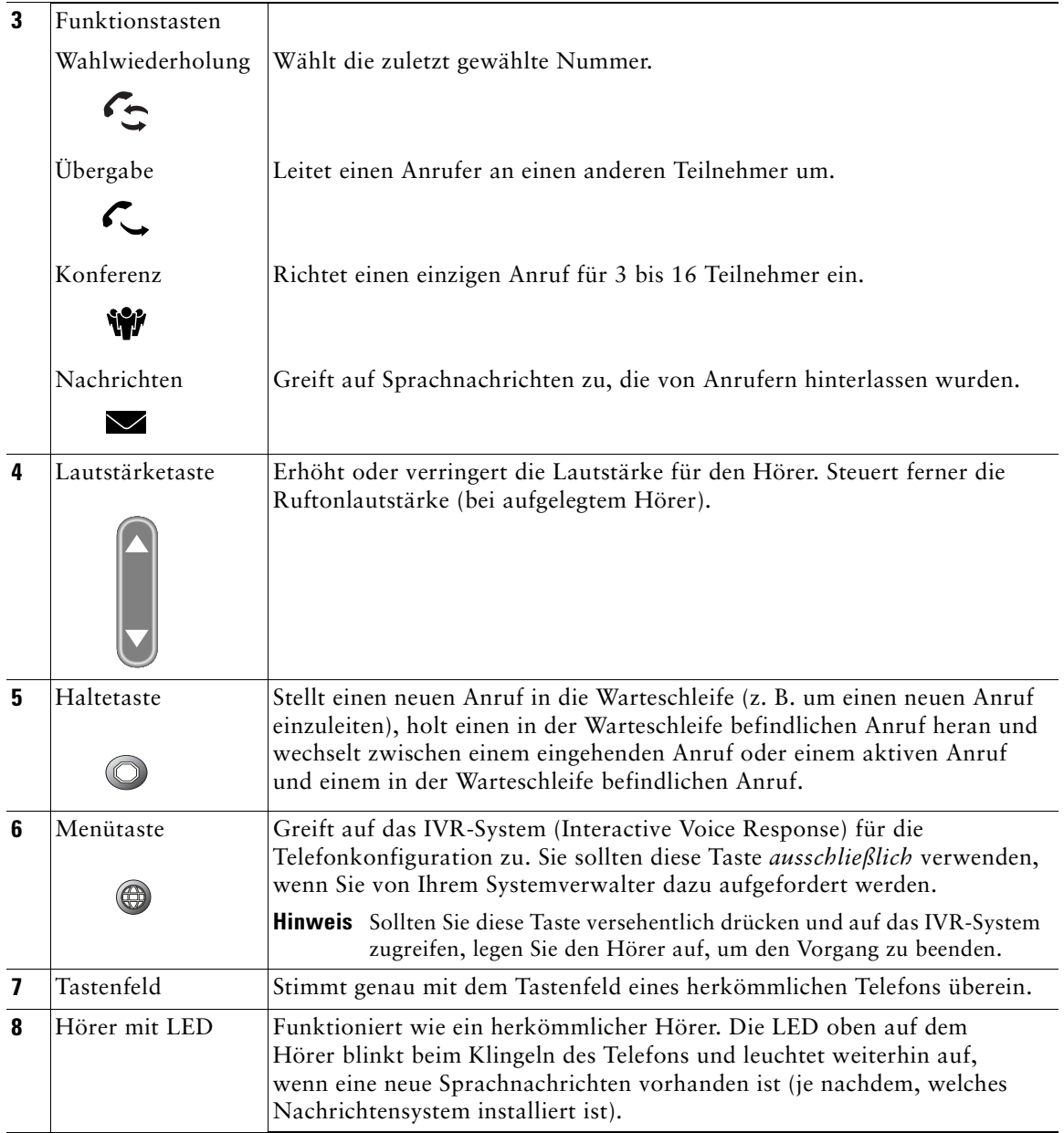

## <span id="page-14-0"></span>**Grundlegende Informationen zur Verfügbarkeit von Funktionen**

Die Funktionsweise des Cisco Unified IP-Telefons und die Verfügbarkeit der Funktionen hängen davon ab, welchen Anrufverarbeitungsagenten Ihr Unternehmen verwendet und wie das Telefonsystem von der Telefon-Support-Abteilung Ihres Unternehmens konfiguriert wurde. Deshalb kann es vorkommen, dass einige der in diesem Handbuch beschriebenen Funktionen auf Ihrem Telefon nicht verfügbar sind oder in Ihrem Telefonsystem anders funktionieren. Bei Fragen zur Verfügbarkeit von Funktionen wenden Sie sich bitte an Ihre Support-Abteilung oder an Ihren Systemverwalter.

## <span id="page-14-1"></span>**Abnehmen und Auflegen**

Bei einigen Vorgehensweisen und Anweisungen ist es wichtig, ob sich das Telefon im Zustand *Hörer aufgelegt* oder *Hörer abgenommen* befindet.

- **•** Hörer aufgelegt: Der Telefonhörer liegt auf der Hörerstation, es sind keine Anrufe aktiv und es gibt keinen aktiven Wählton.
- **•** Hörer abgenommen: Der Telefonhörer wurde von der Hörerstation abgenommen und Sie hören einen Wählton.

# <span id="page-15-0"></span>**Grundlegende Anrufverarbeitungsfunktionen**

Dieser Abschnitt beschäftigt sich mit den grundlegenden Funktionen der Anrufverarbeitung. Dazu zählen das Einleiten, Annehmen, Übergeben und Zusammenschalten von Anrufen. Die dazu erforderlichen Funktionen sind standardmäßig in den meisten Telefonsystemen verfügbar.

## <span id="page-15-4"></span><span id="page-15-1"></span>**Anrufe einleiten**

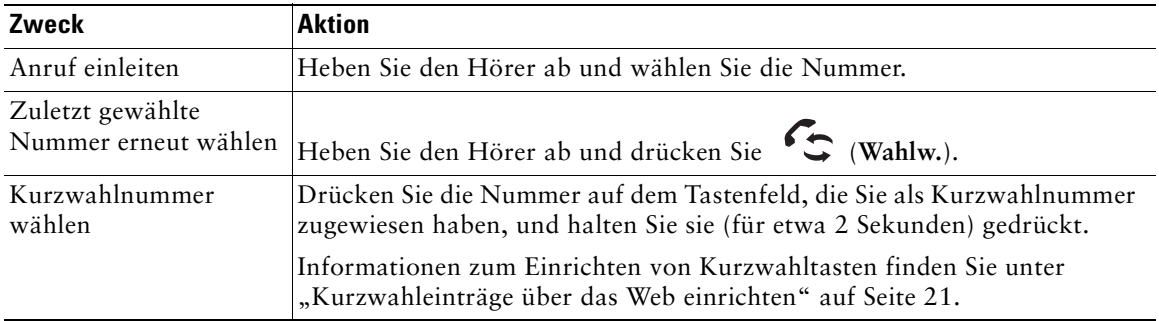

## <span id="page-15-2"></span>**Anrufe annehmen**

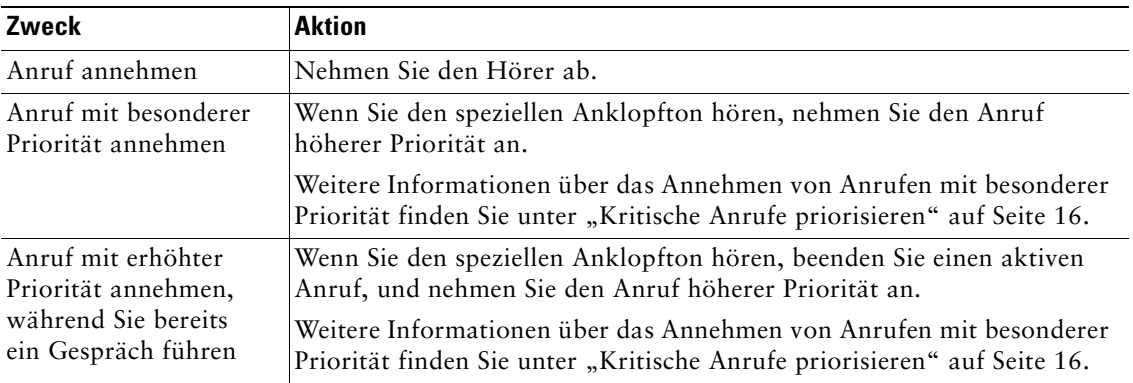

## <span id="page-15-3"></span>**Anrufe beenden**

Legen Sie den Hörer auf, wenn Sie den Anruf beenden möchten.

## <span id="page-16-2"></span><span id="page-16-0"></span>**Anrufe halten und heranholen**

Zu jedem beliebigen Zeitpunkt kann immer nur ein einziger Anruf aktiv sein, alle anderen Anrufe müssen gehalten, d. h. in die Warteschleife gestellt werden.

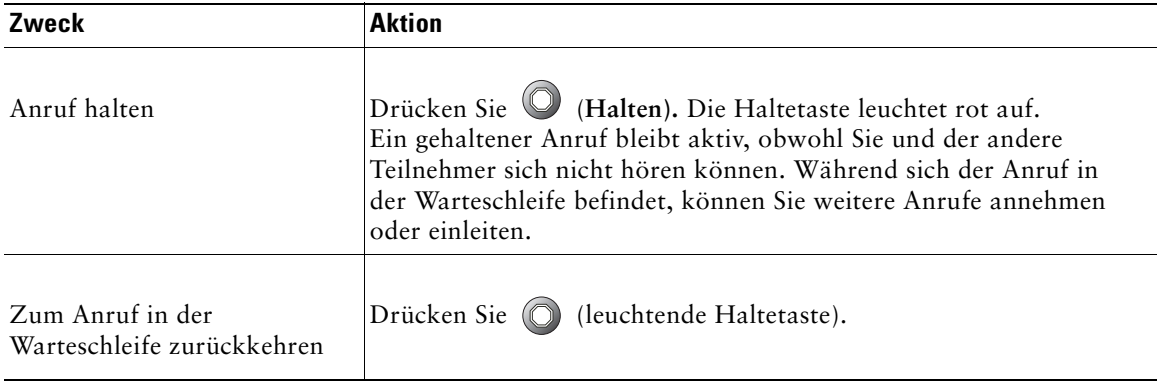

**Tipp** Bei der Haltefunktion ertönt üblicherweise Musik oder ein akustisches Signal. Sie sollten deshalb vermeiden, ein Konferenzgespräch in die Warteschleife zu stellen.

## <span id="page-16-3"></span><span id="page-16-1"></span>**Anrufe übergeben**

Mit Hilfe der Taste (Übergeben) können Sie einen bereits verbundenen Anruf weiterleiten. Das *Ziel* ist die Rufnummer, an die der Anruf übergeben werden soll.

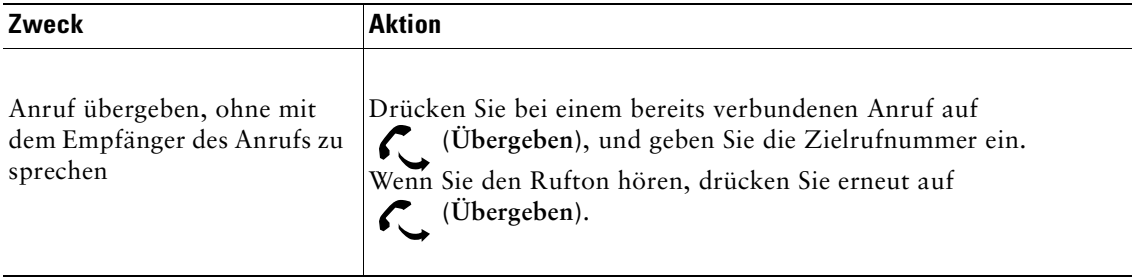

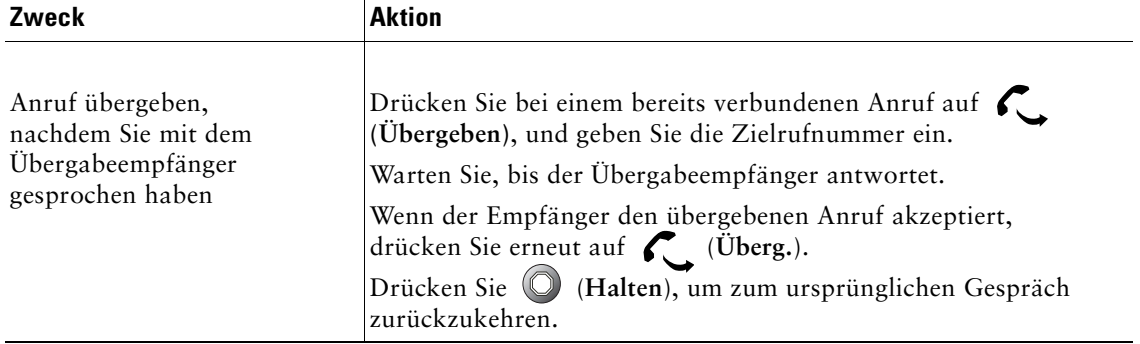

# <span id="page-17-1"></span><span id="page-17-0"></span>**Konferenzgespräche durchführen**

Mit Hilfe der Taste (Konferenz) können Sie eine Standardkonferenz einrichten. Eine Standardkonferenz ermöglicht es 3 bis 16 Personen, ein gemeinsames Telefongespräch zu führen. Details hierzu finden Sie in der folgenden Tabelle.

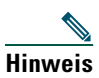

Hinweis Ihre Telefonleitung muss für zwei Anrufe konfiguriert sein, damit Sie die Taste "Halten" zusammen mit "Konferenz" wie im Folgenden beschrieben verwenden können. Fragen Sie Ihren Systemverwalter, ob Ihr Telefon für die Unterstützung von einem oder zwei Anrufen konfiguriert ist.

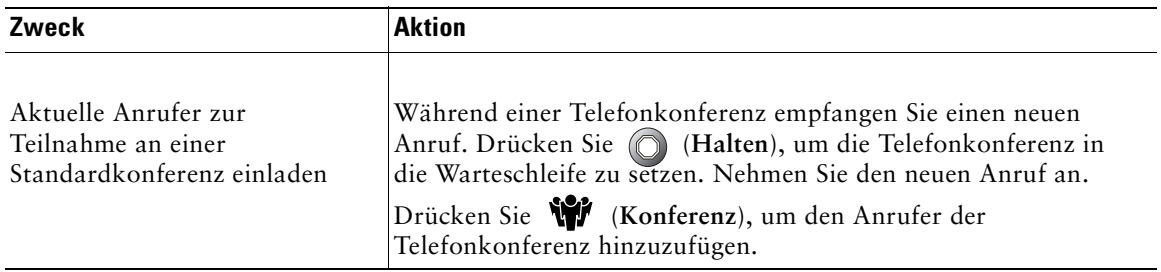

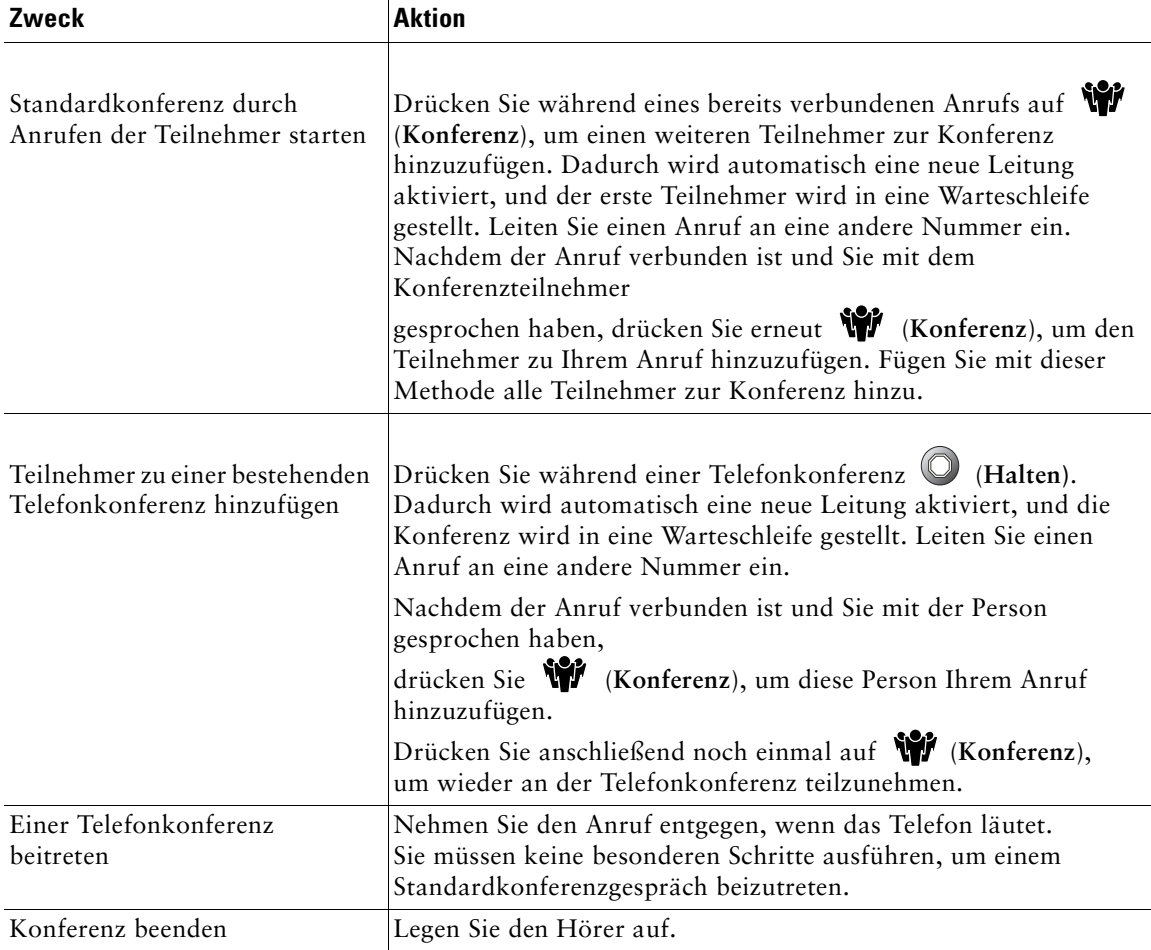

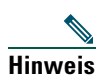

**Hinweis** Sie können keinen Teilnehmer aus der Telefonkonferenz entfernen. Dies ist selbst dann nicht möglich, wenn Sie die Konferenz eingeleitet haben.

## <span id="page-19-0"></span>**Anrufe an eine andere Nummer umleiten**

Mit Hilfe der Option "Alle Anrufe umleiten" können Sie die auf Ihrem Cisco Unified IP-Telefon eingehenden Anrufe an eine andere Nummer umleiten.

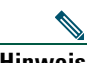

**Hinweis** Geben Sie die Zielrufnummer für die Rufumleitung genau so ein, wie Sie sie von Ihrem Telefon aus wählen würden. Geben Sie beispielsweise ggf. eine Nummer für die Amtsholung wie "0" oder die Vorwahl ein.

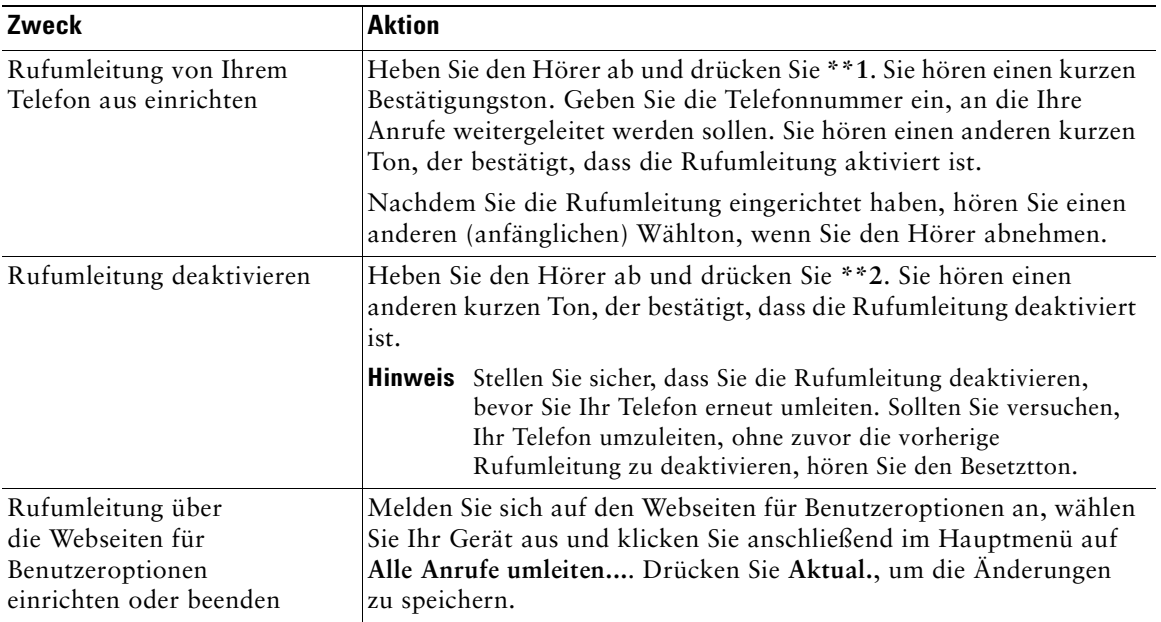

**Tipp** Sie können Ihre Anrufe zu einem herkömmlichen Analogtelefon oder zu einem anderen IP-Telefon umleiten. Der Systemverwalter kann die Rufumleitungsfunktion jedoch so einschränken, dass die Umleitung nur zu Telefonnummern innerhalb Ihres Unternehmens möglich ist.

## <span id="page-20-0"></span>**Sprachnachrichten verwenden**

Greifen Sie mit Hilfe der Taste (Nachrichten) wie in der nachstehenden Tabelle erläutert auf Ihre Sprachnachrichten zu.

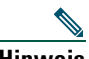

**Hinweis** Von Ihrem Unternehmen wird festgelegt, welcher Sprachnachrichtendienst in Ihrem Telefonsystem verwendet wird. Die genauesten und detailliertesten Angaben zur Verwendung des Sprachnachrichtendienstes finden Sie deshalb in der zum jeweiligen Dienst gehörenden Dokumentation.

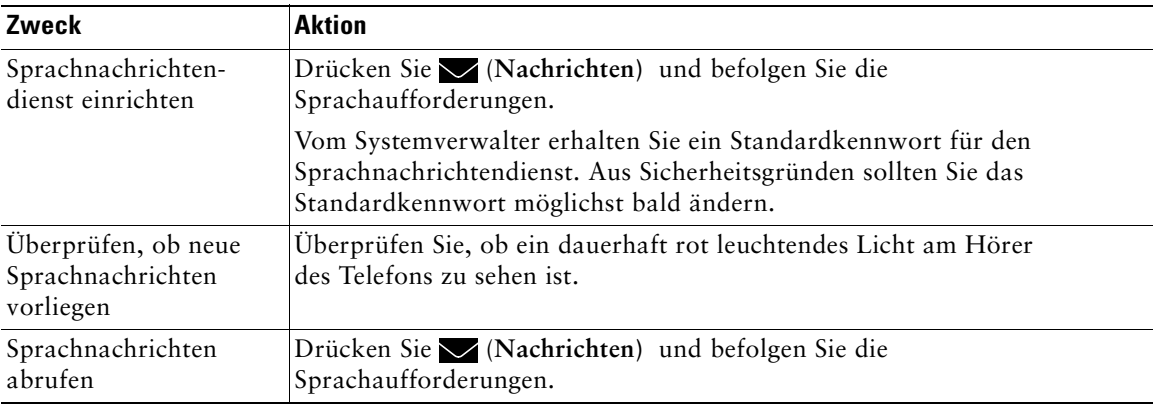

<span id="page-21-1"></span><span id="page-21-0"></span>Zu den erweiterten Aufgaben zur Anrufverarbeitung zählen spezielle (nicht standardmäßige) Funktionen, die der Systemverwalter abhängig von den konkreten Anforderungen an die Anrufverarbeitung und je nach Arbeitsumgebung für Ihr Telefon konfigurieren kann. Standardmäßig haben Sie keinen Zugriff auf diese Funktionen.

In einigen speziellen Einsatzbereichen – z. B. beim Militär oder in staatlichen Behörden – muss es möglich sein, dringende oder kritische Anrufe zu empfangen. Diese kritischen Anrufe müssen mit einer höheren Prioritätsstufe verarbeitet werden und deshalb möglicherweise Vorrang vor anderen Anrufen haben. Falls eine derartige spezielle Anrufverarbeitung erforderlich ist, kann der Systemverwalter die MLPP-Funktion (Multilevel Precedence and Preemption, Mehrstufige Dringlichkeit und Zwangstrennung) für Ihr Telefon einrichten.

Folgende Begriffe spielen dabei eine Rolle:

- **•** *Dringlichkeit* kennzeichnet die einem Anruf zugeordnete Priorität.
- **•** *Zwangstrennung* ist die vorzeitige Beendigung eines bestehenden Anrufs mit niedrigerer Priorität bei Annahme eines auf Ihrem Telefon eingehenden Anrufs mit höherer Priorität.

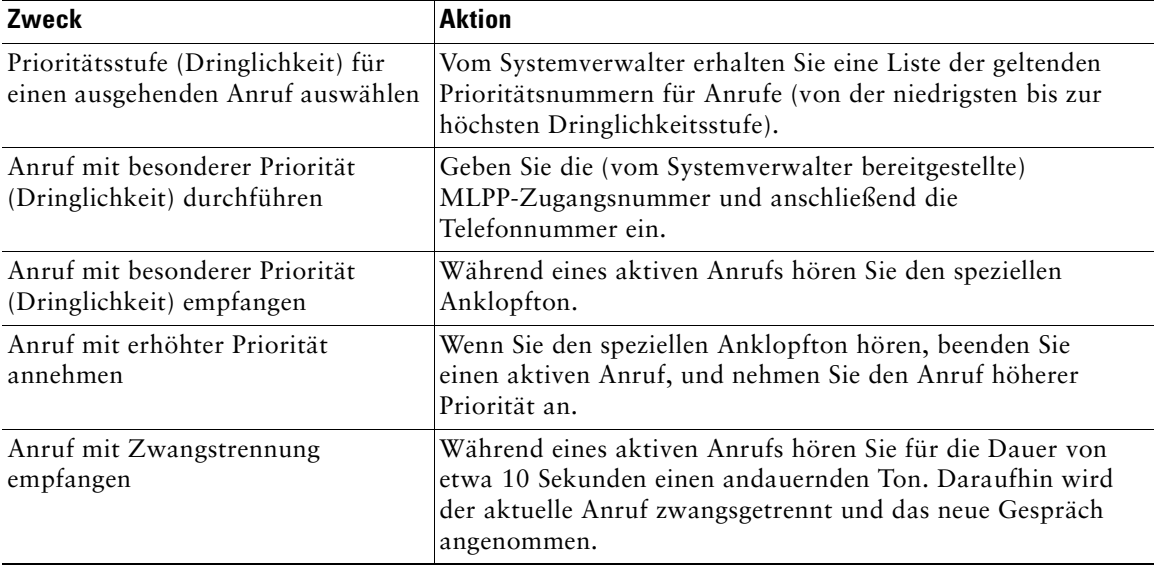

 $\overline{\mathcal{L}}$ 

**Tipp** Beim Durchführen oder Empfangen eines MLPP-Anrufs hören Sie spezielle Ruftöne und Anklopftöne, die von den Standardtönen abweichen.

# <span id="page-22-0"></span>**Telefoneinstellungen anpassen**

In diesem Abschnitt wird beschrieben, wie Sie die Einstellungen des Cisco Unified IP-Telefons 7902G an Ihre Erfordernisse anpassen können.

## <span id="page-22-2"></span><span id="page-22-1"></span>**Lautstärke einstellen**

Die folgende Tabelle beschreibt, wie Sie die Lautstärke Ihres Telefons ändern und speichern können.

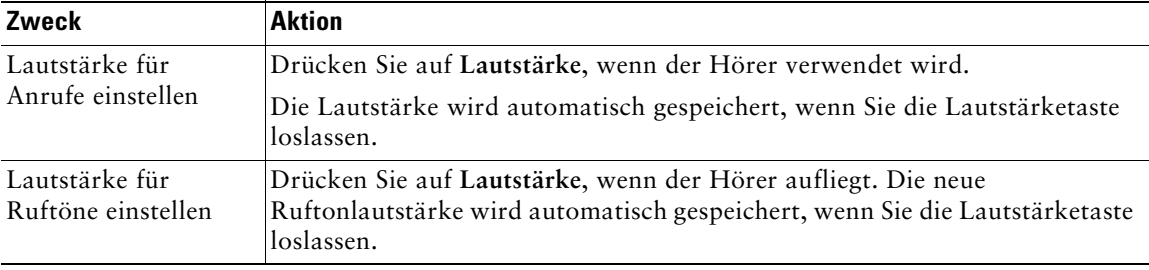

# <span id="page-24-0"></span>**Telefon über das Web anpassen**

Ihr Cisco Unified IP-Telefon ist ein Netzwerkgerät, das bestimmte Informationen mit anderen Netzwerkgeräten innerhalb Ihres Unternehmens einschließlich Ihres Computers austauschen kann. Über die Benutzeroptionen-Webseiten für Cisco Unified CallManager können Sie auf Funktionen und Einstellungen für Ihr Cisco Unified IP-Telefon zugreifen. Auf den Webseiten können Sie z. B. Kurzwahltasten für das Telefon einrichten.

## <span id="page-24-1"></span>**Auf die Webseiten für Benutzeroptionen zugreifen**

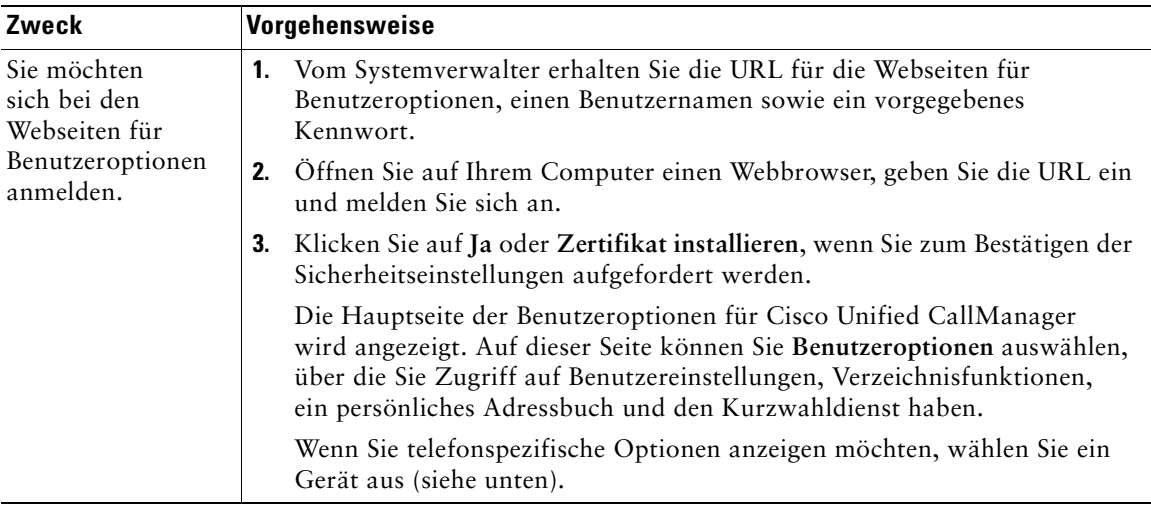

Die Webseiten für Benutzeroptionen werden am PC aufgerufen.

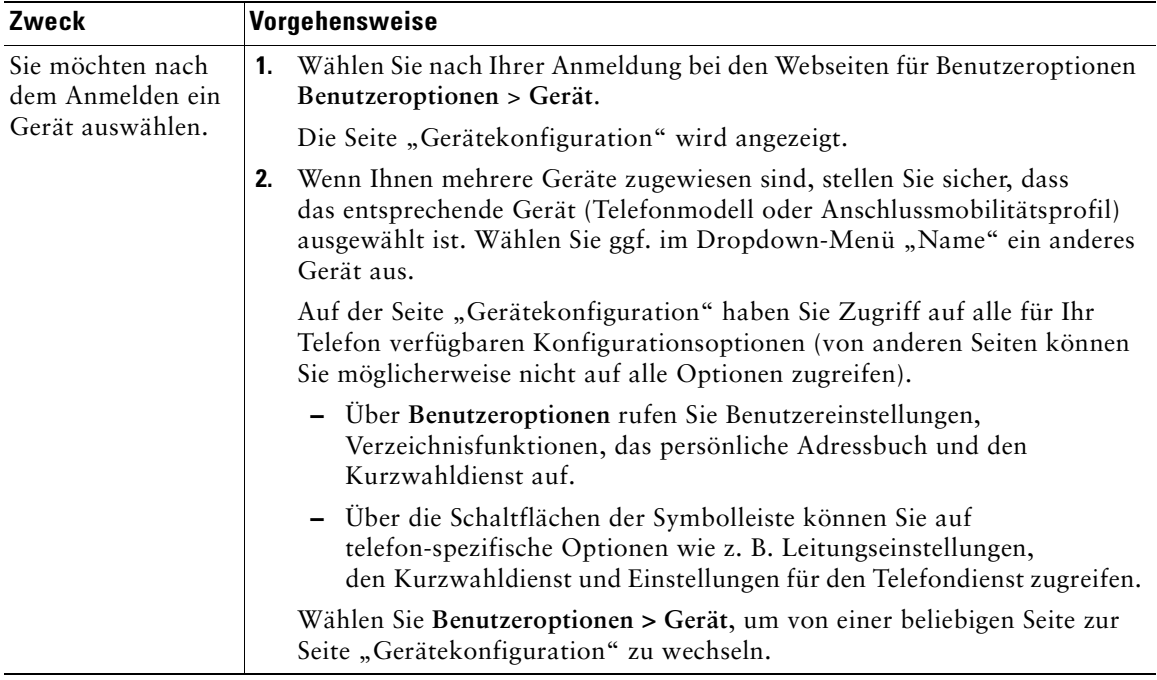

## <span id="page-25-0"></span>**Funktionen über das Web konfigurieren**

In diesem Abschnitt erfahren Sie, wie Sie nach der Anmeldung auf den Webseiten für Benutzeroptionen Funktionen konfigurieren können. Weitere Informationen hierzu finden Sie unter "Auf die Webseiten [für Benutzeroptionen zugreifen" auf Seite 19](#page-24-1).

### <span id="page-26-2"></span><span id="page-26-0"></span>**Kurzwahleinträge über das Web einrichten**

Weitere Informationen zur Verwendung von Kurzwahlfunktionen finden Sie unter "Anrufe einleiten" [auf Seite 10](#page-15-4).

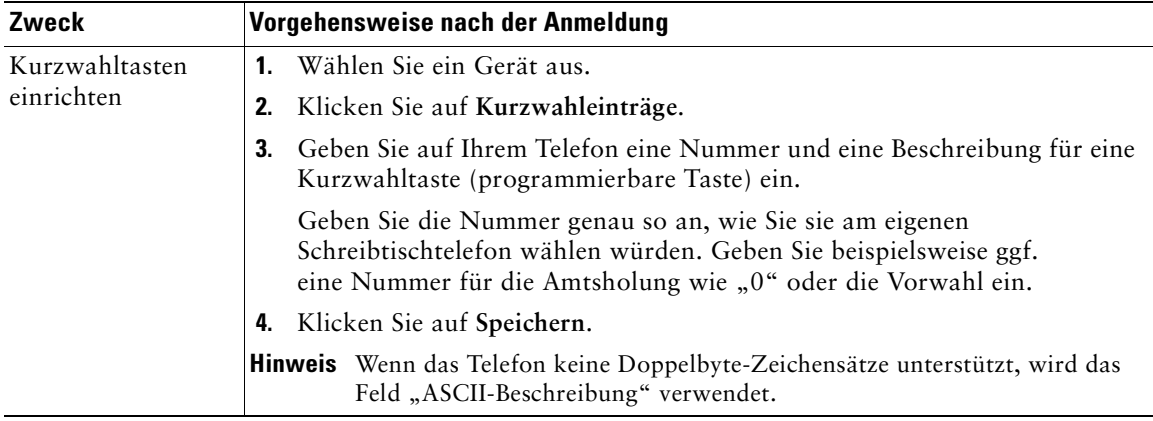

#### **Tipp**

Nur wenn das Telefon keine Doppelbyte-Zeichensätze unterstützt, wird das Feld "ASCII-Beschreibung" verwendet. Durch das Eingeben von Informationen im ersten Beschreibungsfeld wird das Feld "ASCII-Beschreibung" automatisch ausgefüllt.

#### <span id="page-26-1"></span>**Benutzereinstellungen über das Web steuern**

Zu den Benutzereinstellungen gehören Kennwort, PIN und Spracheinstellungen.

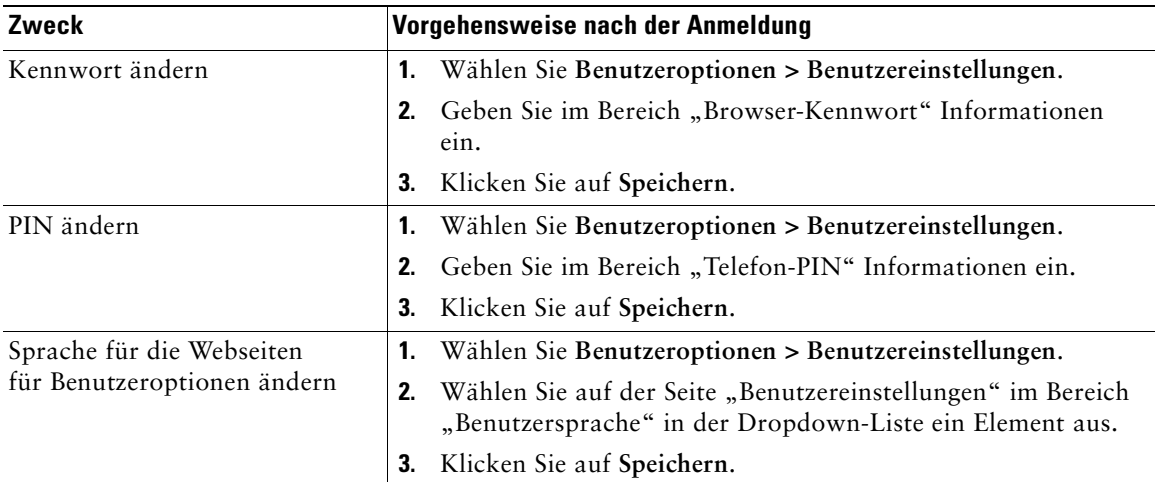

## <span id="page-27-0"></span>**Cisco WebDialer verwenden**

Mit Cisco WebDialer können Sie von Ihrem Cisco Unified IP-Telefon aus Anrufe an Kontakte in einem Verzeichnis einleiten, indem Sie in einem Webbrowser auf die entsprechenden Elemente klicken. Diese Funktion muss Ihr Systemverwalter für Sie einrichten.

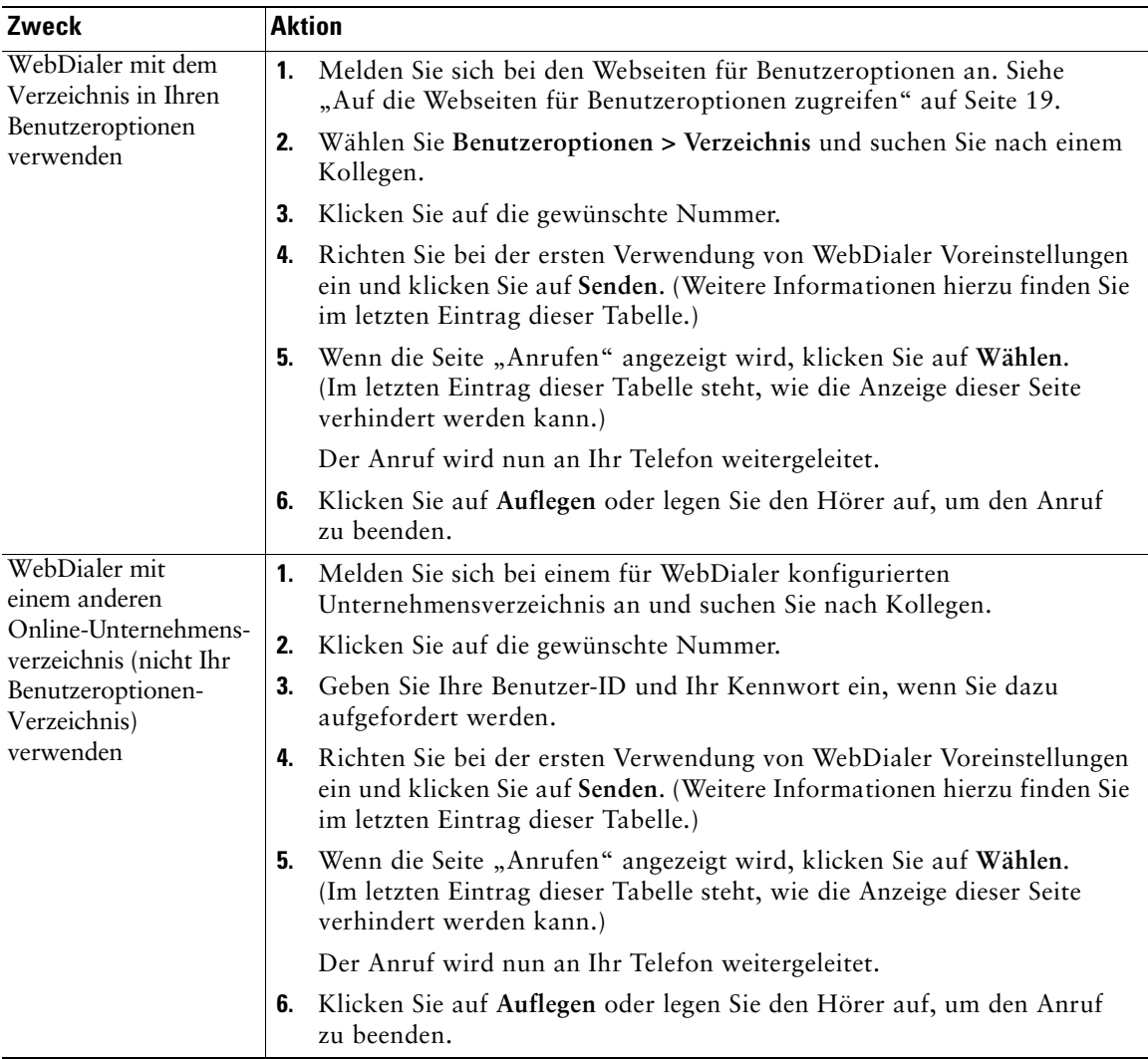

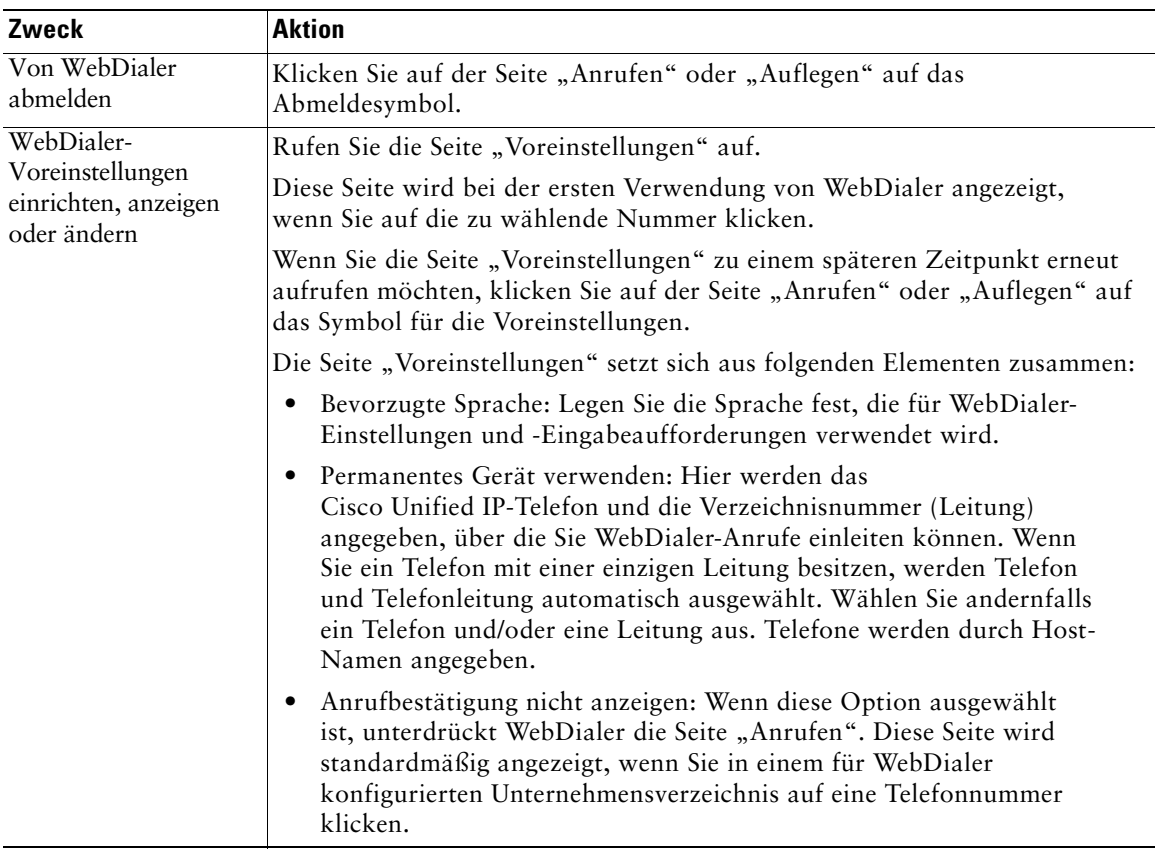

# <span id="page-29-0"></span>**Problembehandlung bei Ihrem Telefon**

In der folgenden Tabelle finden Sie allgemeine Informationen zur Problembehandlung bei Ihrem Telefon.

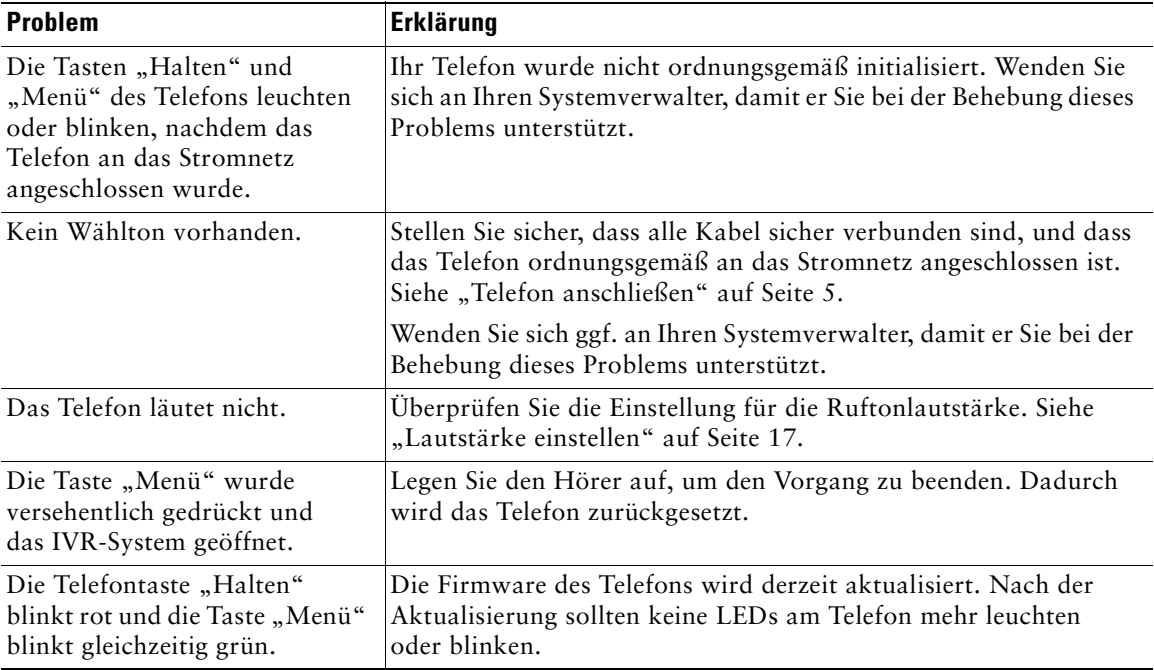

# <span id="page-30-0"></span>**Geltungsbedingungen für die von Cisco gewährte beschränkte einjährige Hardware-Garantie**

Für die Hardware-Garantie und die verschiedenen Dienstleistungen, die Sie während der Garantiefrist in Anspruch nehmen können, gelten besondere Bedingungen. Die offizielle Garantieerklärung mit den Garantie- und Lizenzbestimmungen für Cisco-Software kann von Cisco.com heruntergeladen werden. Führen Sie folgende Schritte aus, um das *Cisco-Informationspaket* mit Ihrer Garantie- und Lizenzvereinbarung von Cisco.com herunterzuladen.

**1.** Starten Sie Ihren Browser und gehen Sie zu folgender URL:

[http://www.cisco.com/univercd/cc/td/doc/es\\_inpck/cetrans.htm](http://www.cisco.com/univercd/cc/td/doc/es_inpck/cetrans.htm)

Die Seite mit den Garantie- und Lizenzvereinbarungen wird angezeigt.

- **2.** Zum Lesen des *Cisco-Informationspakets* gehen Sie folgendermaßen vor:
	- **a.** Klicken Sie in das Feld **Information Packet Number** und stellen Sie sicher, dass die Artikelnummer 78-5235-03A0 markiert ist.
	- **b.** Wählen Sie die Sprache aus, in der Sie das Dokument lesen möchten.
	- **c.** Klicken Sie auf **Go**.
	- **d.** Die Seite mit den Cisco-Software-Lizenz- und Gewährleistungbedingungen aus dem Informationspaket wird angezeigt.
	- **e.** Lesen Sie das Dokument online oder klicken Sie auf das **PDF**-Symbol, um es im PDF-Format herunterzuladen und auszudrucken.

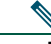

**Hinweis** Zum Anzeigen und Drucken von PDF-Dateien muss auf Ihrem Computer der Adobe Reader installiert sein. Diese Software können Sie kostenlos von der Adobe-Website herunterladen: <http://www.adobe.com>

- **3.** Zum Lesen von übersetzten und landesspezifischen Informationen zu Ihrem Produkt gehen Sie wie folgt vor:
	- **a.** Geben Sie im Feld "Warranty Document Number" die folgende Artikelnummer ein: 78-10747-01C0
	- **b.** Wählen Sie die Sprache aus, in der Sie das Dokument anzeigen möchten.
	- **c.** Klicken Sie auf **Go**.

Die Cisco-Garantieseite wird angezeigt.

**d.** Lesen Sie das Dokument online oder klicken Sie auf das **PDF**-Symbol, um es im PDF-Format herunterzuladen und auszudrucken.

Unterstützung erhalten Sie außerdem auf der Support-Website von Cisco unter: [http://www.cisco.com/public/Support\\_root.shtml.](http://www.cisco.com/public/Support_root.shtml)

#### **Dauer der Hardware-Garantie**

Ein (1) Jahr

#### **Austausch, Reparatur oder Erstattung von Hardware**

Cisco oder das entsprechende Service Center wird sich im Rahmen angemessener Schritte bemühen, innerhalb von zehn (10) Tagen nach Erhalt der RMA-Anfrage ein Austauschteil zu liefern. Die tatsächliche Lieferzeit kann abhängig vom jeweiligen Standort des Kunden variieren.

Cisco behält sich das Recht vor, den gezahlten Kaufpreis als Rechtsmittel der Gewährleistung zurückzuzahlen.

#### **So erhalten Sie eine RMA-Nummer (Return Materials Authorization)**

Wenden Sie sich an das Unternehmen, von dem Sie das Produkt erworben haben. Falls Sie das Produkt direkt von Cisco erworben haben, wenden Sie sich an Ihren Cisco-Vertriebsvertreter.

Tragen Sie die nachfolgenden Informationen ein und halten Sie diese als Referenz bereit.

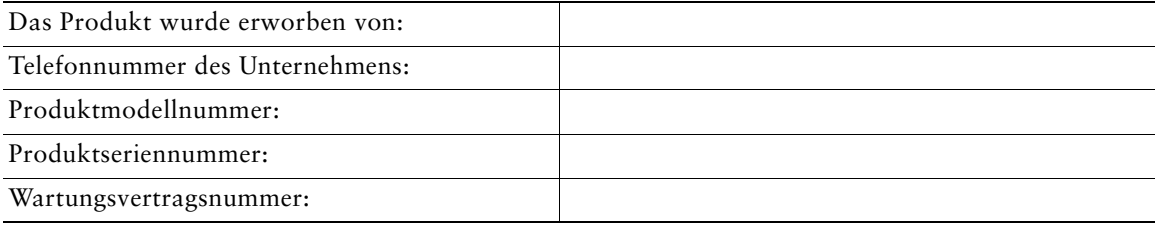

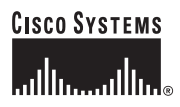

**Hauptsitz** Cisco Systems, Inc. 170 West Tasman Drive San Jose, CA 95134-1706 USA <www.cisco.com> Tel: +1 408 526-4000 +1 800 553-NETS (6387) Fax: +1 408 526-4100

**Europazentrale** Cisco Systems International BV Haarlerbergpark Haarlerbergweg 13-19 1101 CH Amsterdam Niederlande <www-europe.cisco.com> Tel.: +31 0 20 357 1000 Fax:  $+310203571100$ 

**Amerikazentrale**

Cisco Systems, Inc. 170 West Tasman Drive San Jose, CA 95134-1706 USA <www.cisco.com> Tel: +1 408 526-7660 Fax: +1 408 527-0883

**Asien-Pazifik-Zentrale** Cisco Systems, Inc. 168 Robinson Road #28-01 Capital Tower Singapore 068912 <www.cisco.com> Tel.: +65 6317 7 Fax: +65 6317 7799

#### **Cisco Systems betreibt mehr als 200 Niederlassungen in den unten aufgeführten Ländern. Adressen, Telefon- und Faxnummern finden Sie auf der**

#### **[Cisco-Website unter www.cisco.com/go/offices](www.cisco.com/go/offices)**

Argentinien • Australien • Belgien • Brasilien • Bulgarien • Chile • China VRC • Costa Rica • Dänemark • Deutschland • Dubai, VAE • Finnland Frankreich • Griechenland • Großbritannien • Hongkong S.A.R • Indien • Indonesien • Irland • Israel • Italien • Japan • Kanada • Kolumbien<br>Korea • Kroatien • Luxemburg • Malaysia • Mexiko • Neuseeland • Niederlande • Norwe Portugal • Puerto Rico • Rumänien • Russland • Saudi-Arabien • Schottland • Schweden • Schweiz • Simbabwe • Singapur • Slowakei • Slowenien Spanien • Südafrika • Taiwan • Thailand • Tschechische Republik • Türkei • Ukraine • Ungarn • USA • Venezuela • Vietnam • Zypern

CCSP, CCVP, das Cisco Square Bridge-Logo, Follow Me Browsing und StackWise sind Marken von Cisco Systems, Inc. Changing the Way We Work, Live, Play, and Learn und iQuick Study sind Servicemarken von Cisco Systems, Inc. und Access Registrar, Aironet, BPX, Catalyst, CCDA, CCDP, CCIE, CCIP, CCNA, CCNP, Cisco, das Cisco Certified Internetwork Expert-Logo, Cisco IOS, Cisco Press, Cisco Systems, Cisco Systems Capital, das Cisco Systems-Logo, Cisco Unity, Enterprise/Solver, EtherChannel, EtherFast,<br>EtherSwitch, Fast Step, FormShare, GigaDrive, GigaSta Linksys, MeetingPlace, MGX, das Networkers-Logo, Networking Academy, Network Registrar, *Packet*, PIX, Post-Routing, Pre-Routing, ProConnect, RateMUX, ScriptShare,<br>SlideCast, SMARTnet, The Fastest Way to Increase Your Inte in den USA und bestimmten anderen Ländern.

Alle anderen in diesem Dokument oder auf dieser Website erwähnten Marken sind das Eigentum der jeweiligen Inhaber. Die Verwendung des Wortes "Partner" impliziert keine partnerschaftliche Beziehung zwischen Cisco und einem anderen Unternehmen. (0601R)

© 2006 Cisco Systems, Inc. Alle Rechte vorbehalten.

OL-9786-01